## Подготовка макетов пенсионных дел

Для подготовки макета пенсионного дела выполните следующие действия.

В окне Главный вид программы нажмите кнопку Реестры:

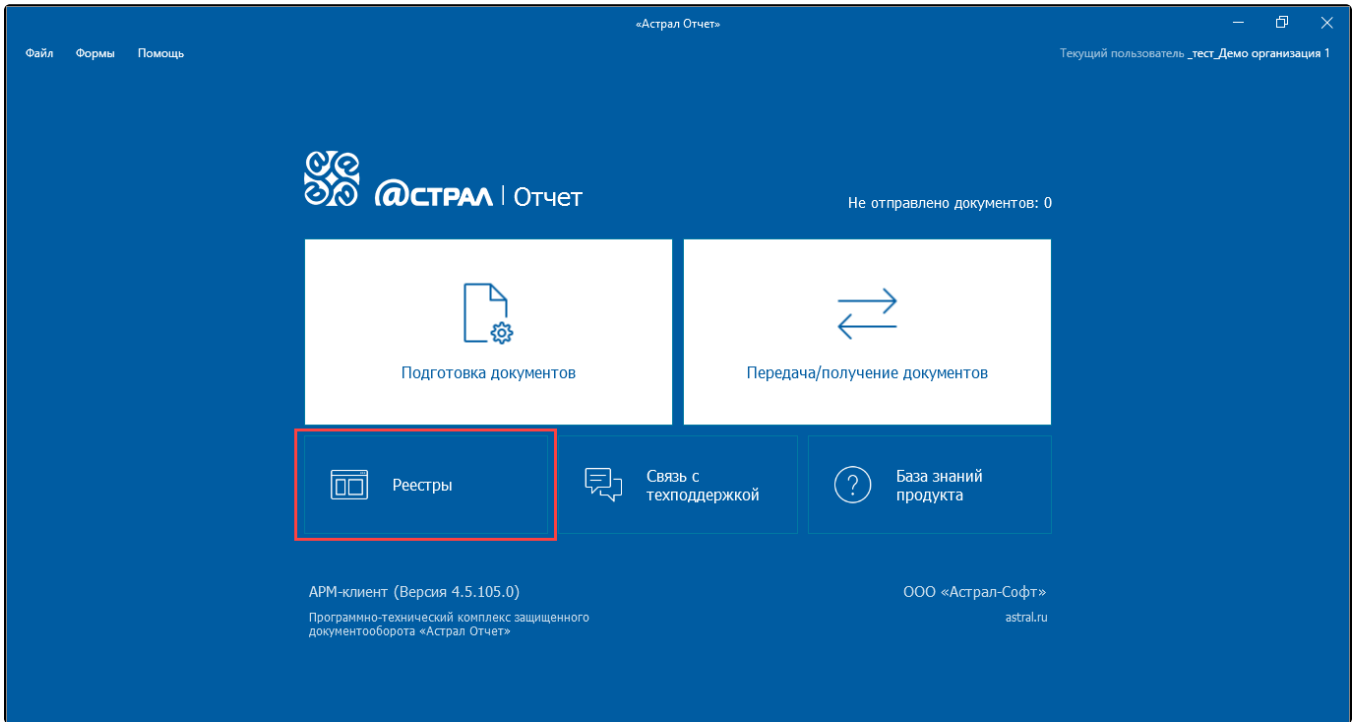

В окне Реестры документооборотов выберите направление СФР. Нажмите кнопку Создать и выберите пункт Заявление/Макет ПД:

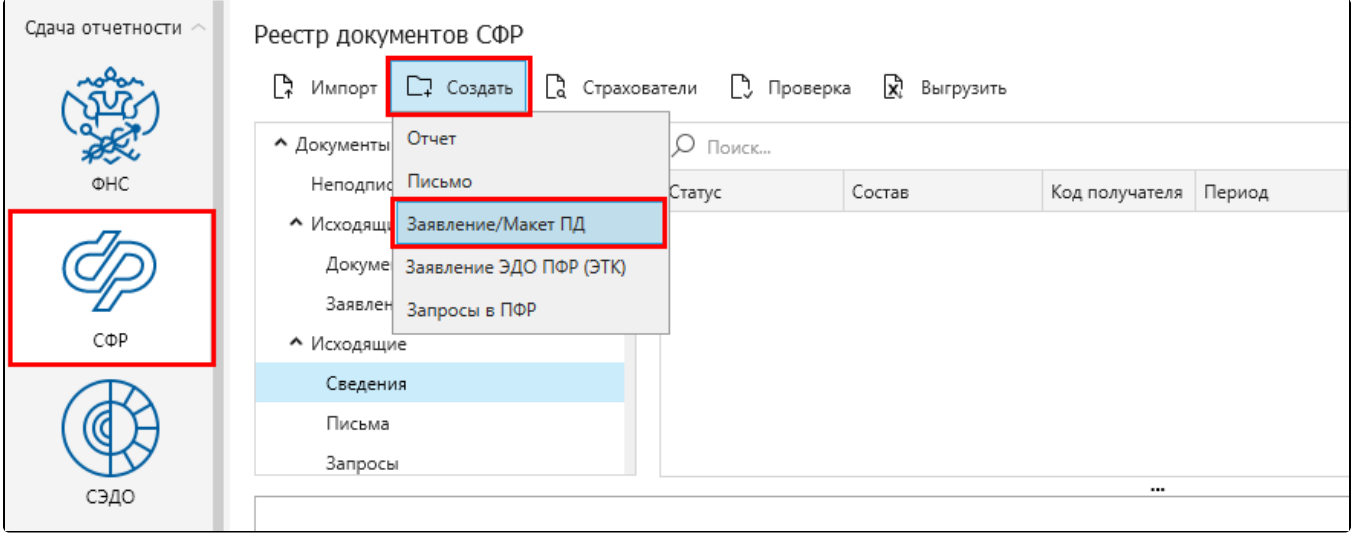

В окне Создание Заявления/Макета пенсионного дела заполните следующие поля:

- код УПФР;
- отправитель;
- СНИЛС сотрудника;
- стаж сотрудника;
- дата права выхода на пенсию;
- описание:

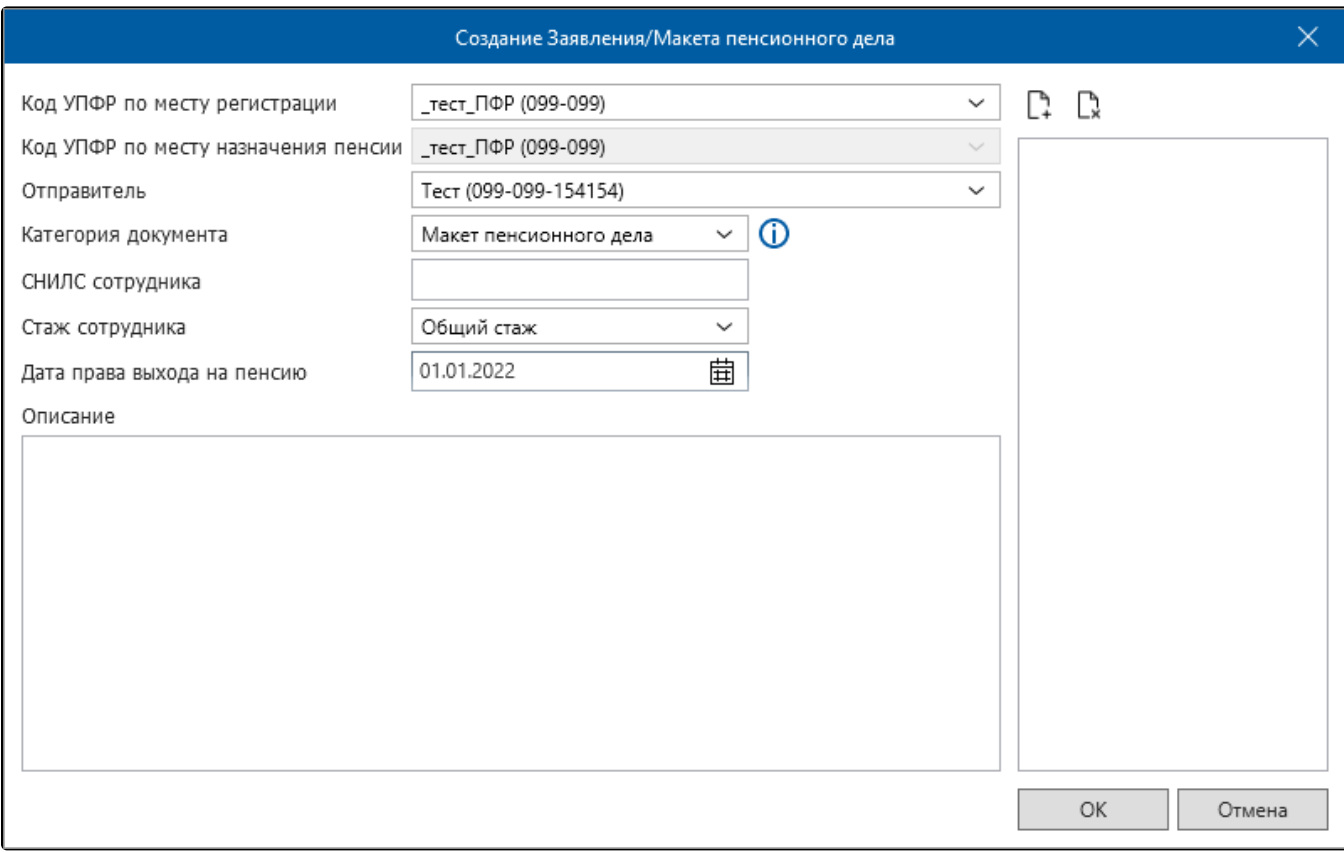

## Для добавления документов в архив макета пенсионного дела нажмите кнопку Добавить вложение в архив макета ПД:

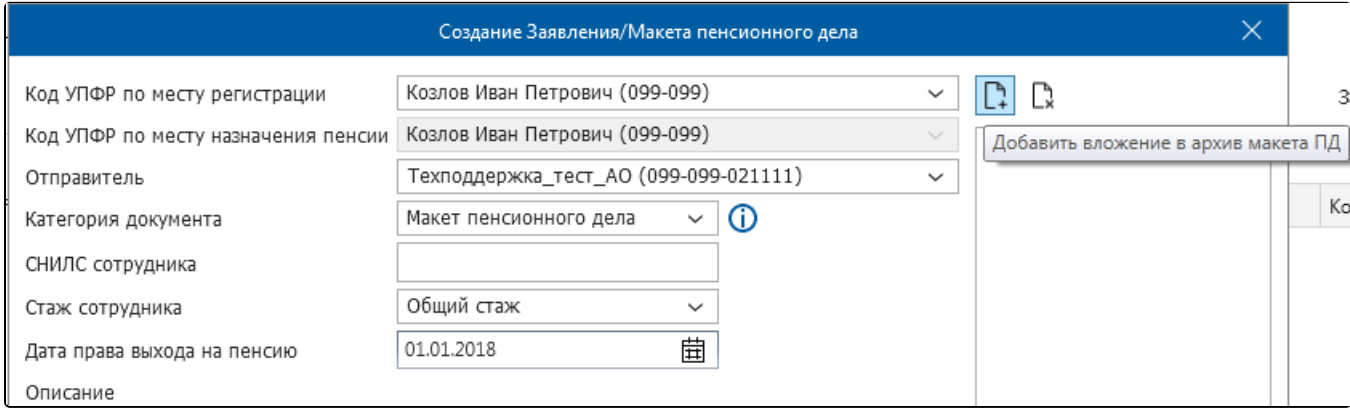

Откроется окно проводника операционной системы. Выберите нужные документы:

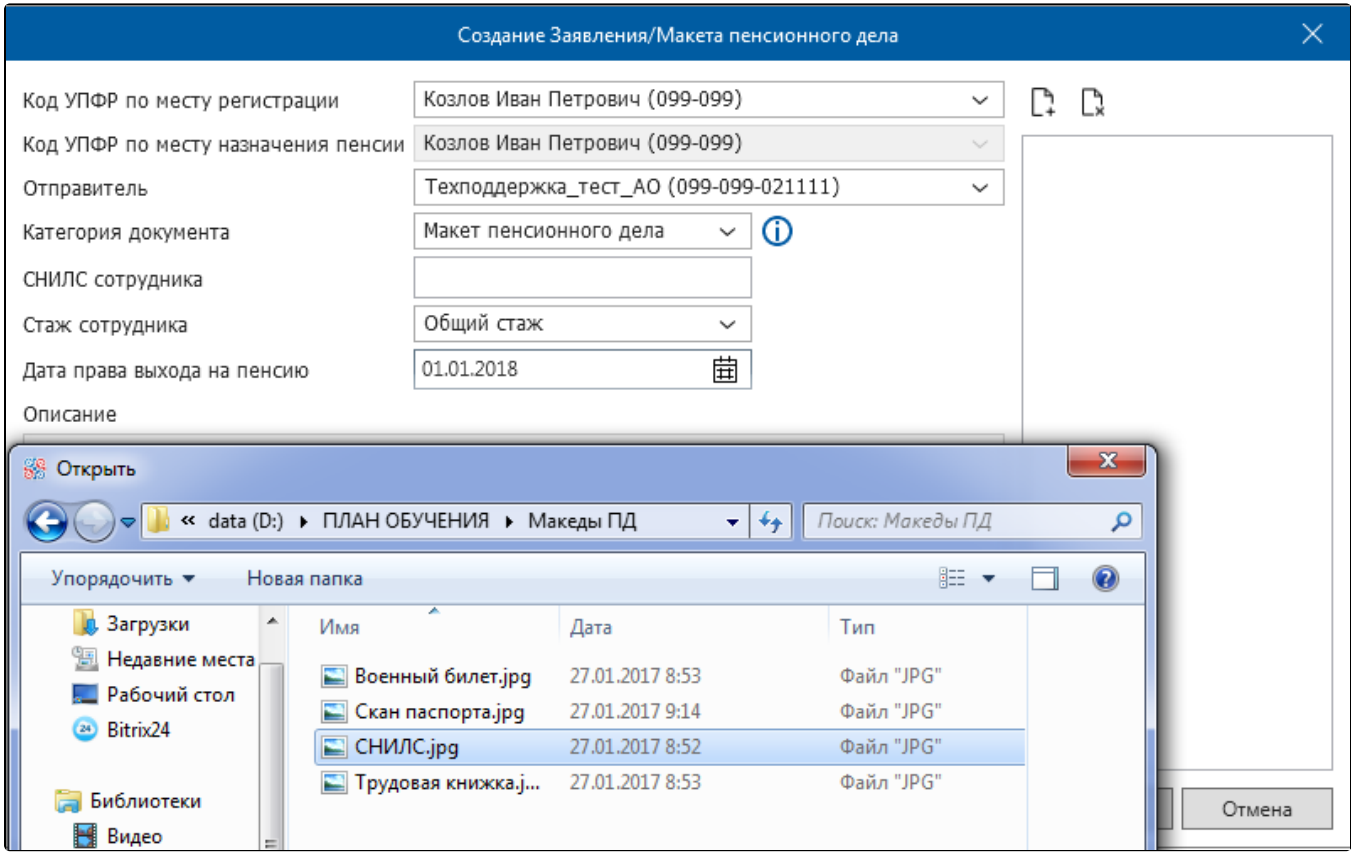

Добавленные документы отобразятся в правой части окна Создание заявления/Макета пенсионного дела:

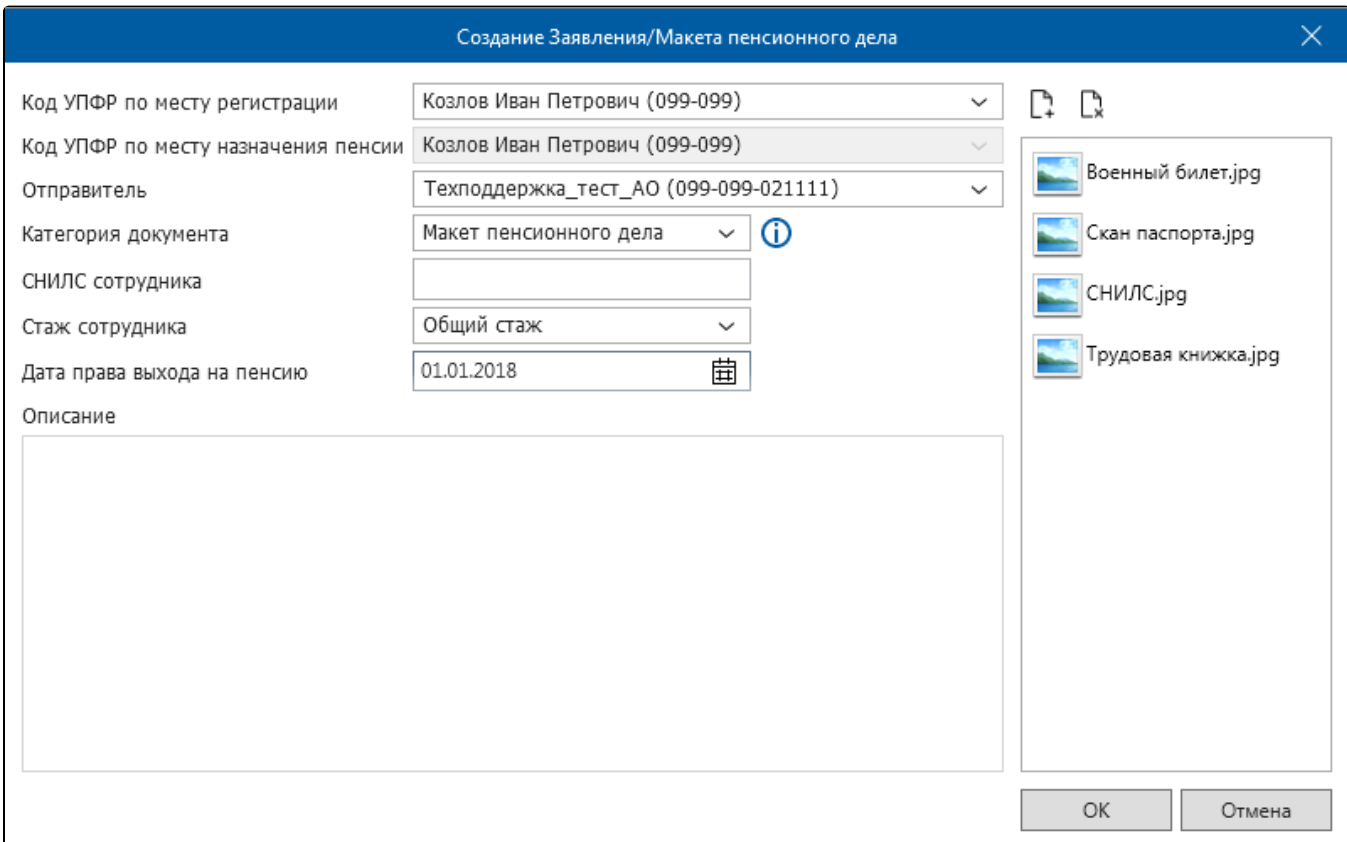

Нажмите кнопку Ок. Появится окно криптопровайдера, в котором необходимо указать пароль для доступа к контейнеру ключей:

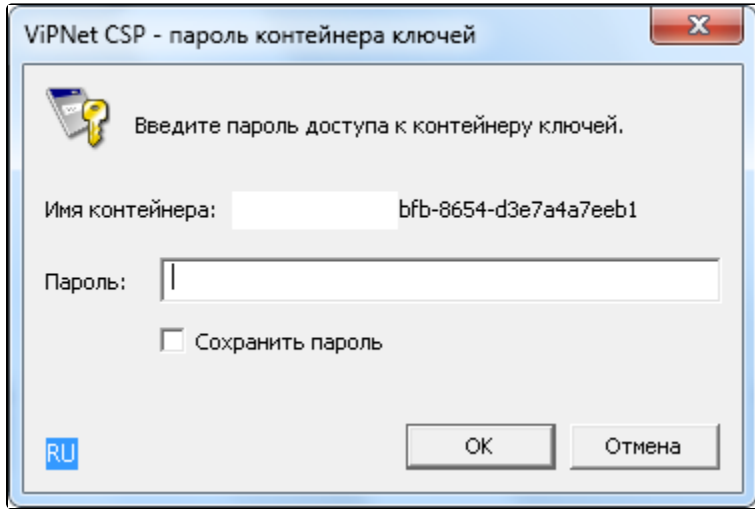

В окне Реестр документов в ПФР появится соответствующая запись подготовленного макета пенсионного дела.